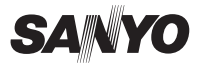

**デジタルカメラ**品番 **DSC-X1250**

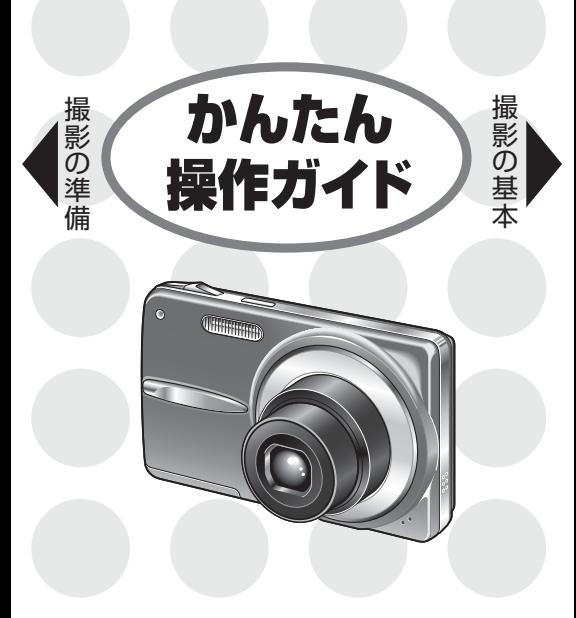

1AG6P1P5678-- SG41D/J(1109HS-SD)

# 静止画1枚を撮ってみよう STEP 1

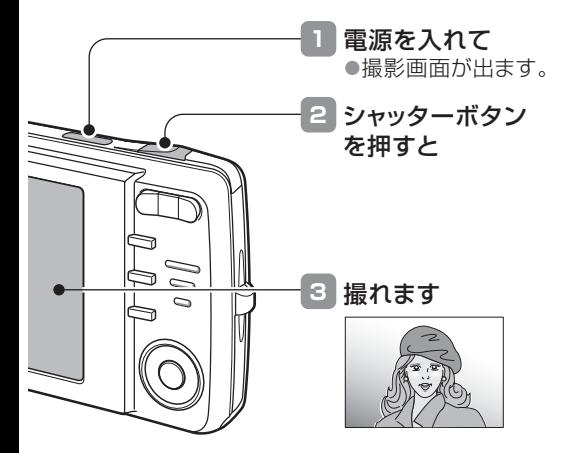

撮れませんでした…電池の残量は十分ですか?雷池を充電してください [裏面「電池の装着」]。

動画クリップを撮ってみよう STEP 2

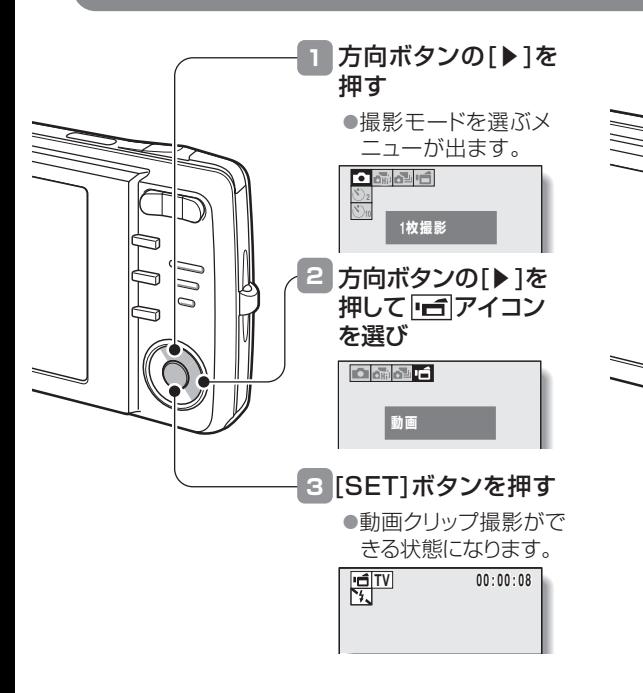

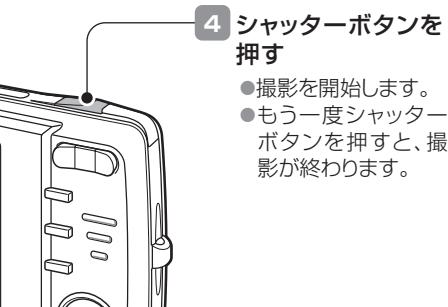

### 静止画(1枚)撮影の状態にするには

①方向ボタンの[▶]を押す ●撮影モードを選ぶメニューが出ます。 ②方向ボタンの[▶]を押し □ アイ コンを選び、[SET]ボタンを押す ●1枚撮影ができる状態になります。

# 撮った画像や動画を見る STEP 3

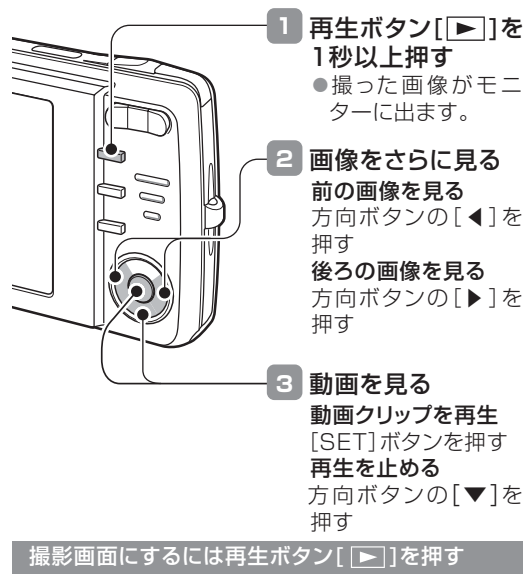

## 撮影画面と再生画面は、再生ボタン[ ▶ ]を 押すたびに切り替わります。

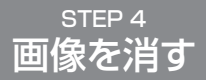

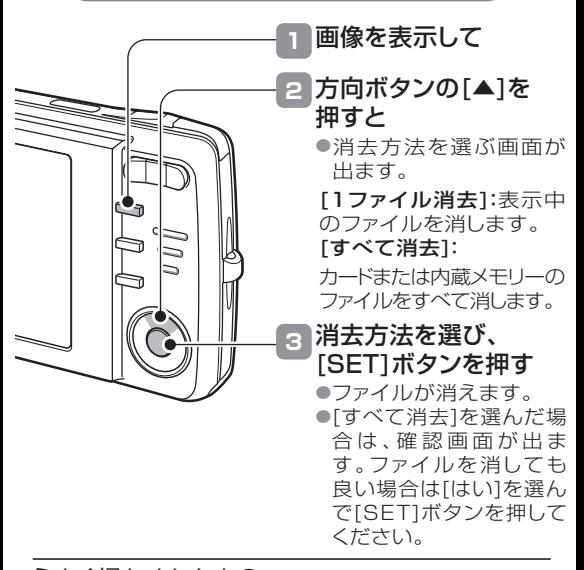

うまく撮れましたか?デジタルカメラは撮影に失敗をしても、画像は簡単に消すことができます。失敗を恐れずに、どんどん撮ってみましょう。

## シーン機能を使う STEP 5

撮影条件に合わせた設定を選ぶだけで美しく撮影できたり、さまざまな特種効果を使った撮影ができます。

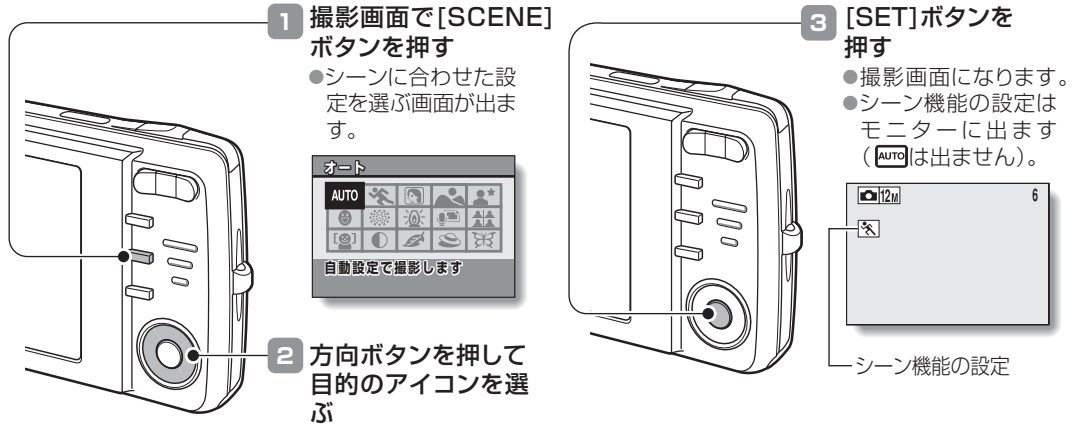

撮影してみてくださいSTEP1やSTEP2で撮った画像と比べて、いかがでしょうか?

#### このカメラについて電池の装着

このカメラは、コンパクトなボディーに顔検出機能やスマイルディテクション(笑顔シャッター)機能、ズームジャンプ再生機能など、使いやすく便利な機能を搭載しています。

顔検出/スマイルディテクション(笑顔シャッター)機能

被写体の顔の部分をきれいに写したり、被写体が笑った瞬間を撮影する機能です。

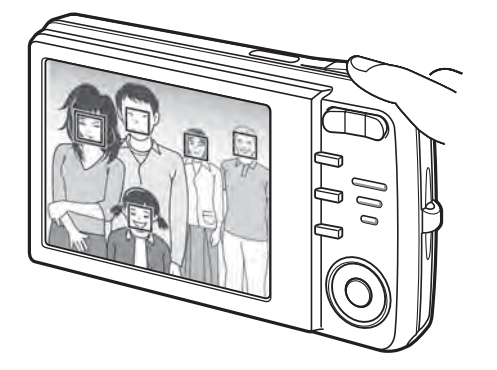

### ズームジャンプ再生機能

撮影した静止画を拡大表示して、ピントが合ってい るかを確認することができます。

- **1**電源を入れ、再生ボタン[ ▶ ]を押す
- 2 方向ボタンの[◀]または[▶]を押して、 再生する画像を出す

## **3** [SET]ボタンを押す

- ●画像を拡大表示します。
- ●この状態でピンぼけでなければ、およそのピント は合っています。
- ●再度[SET]ボタンを押すと、100%表示に戻り ます。

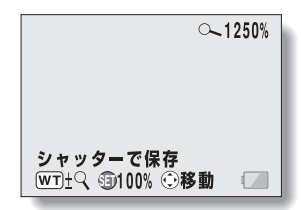

# 電池の装着

※このカメラはメモリーを内蔵していますので、カードがなくても使えます。

#### **1**付属の充電器で電池を充電する

●付属の充電器で電池を充電します。

**2** スロットカバーを開けて、電池を入れる

●スロットカバーは、カメラの底面にあります。

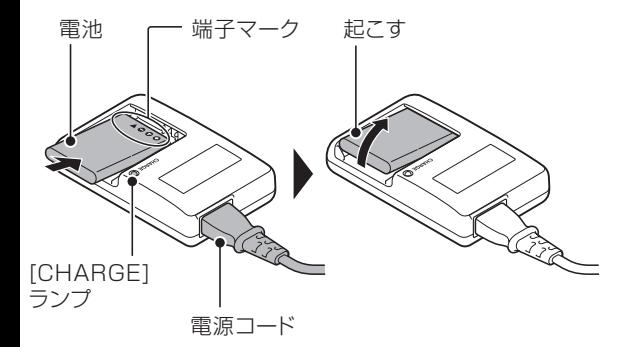

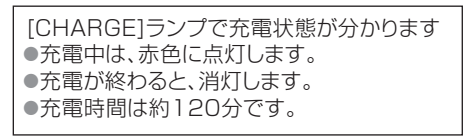

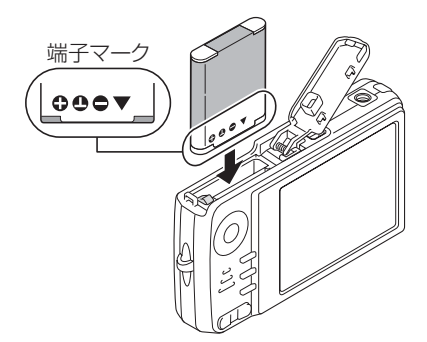

● 電池を装着する時は、向きに注意してください。

# 日付時刻を設定しよう

日付時刻を設定すると、撮影した画像に撮影年月日を記録します。

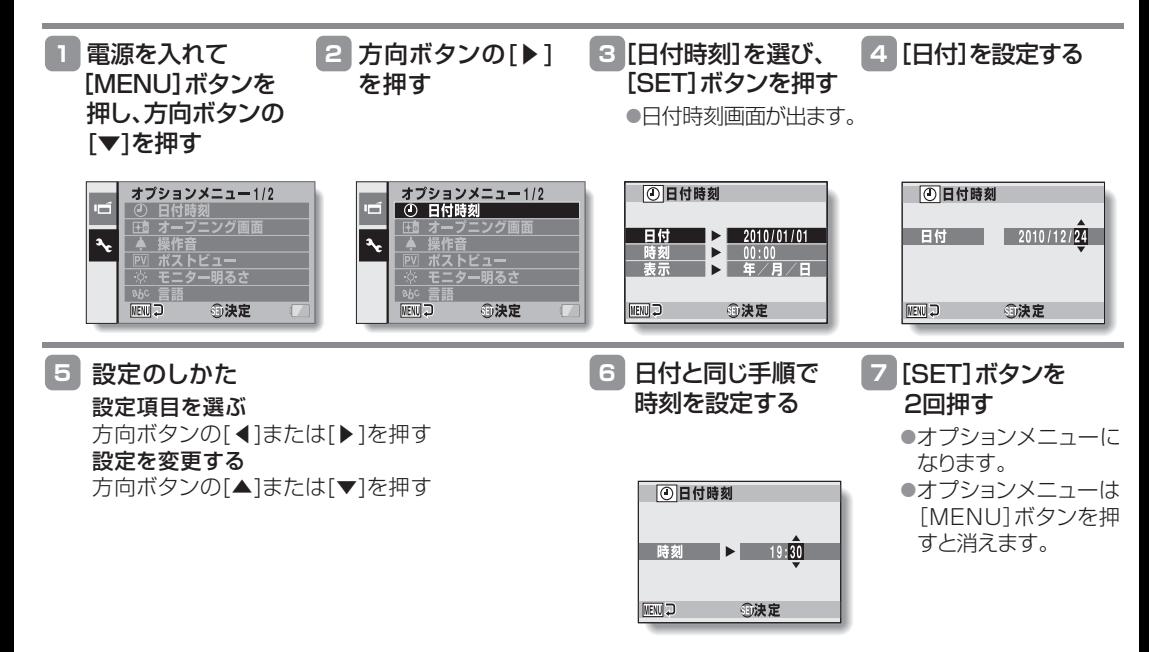

# ショートカット機能

以下の操作は、設定画面のメニューから選ばなくてもワンアクションで行えます。

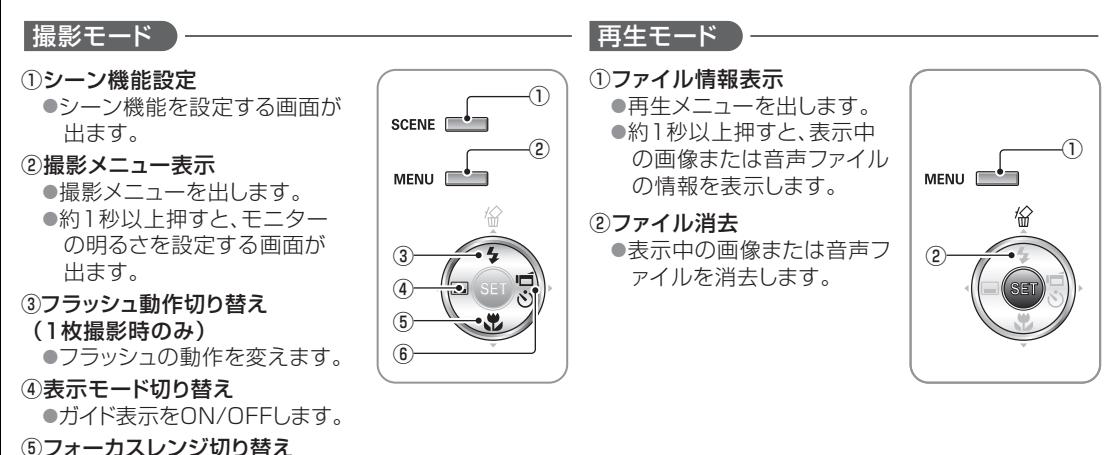

- ●パン/オート/マクロ/マニュアルモードを切り替えます。
- ⑥撮影モード、セルフタイマー切り替え
	- ●1枚/高速連写/連写/動画クリップ撮影モードに切り 替えます。
	- ●1枚撮影モード時は、ヤルフタイマーの設定ができ ます。

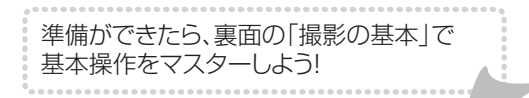